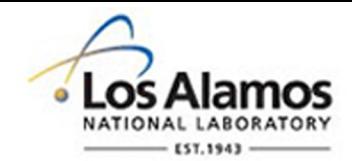

#### LA-UR-21-26269

Approved for public release; distribution is unlimited.

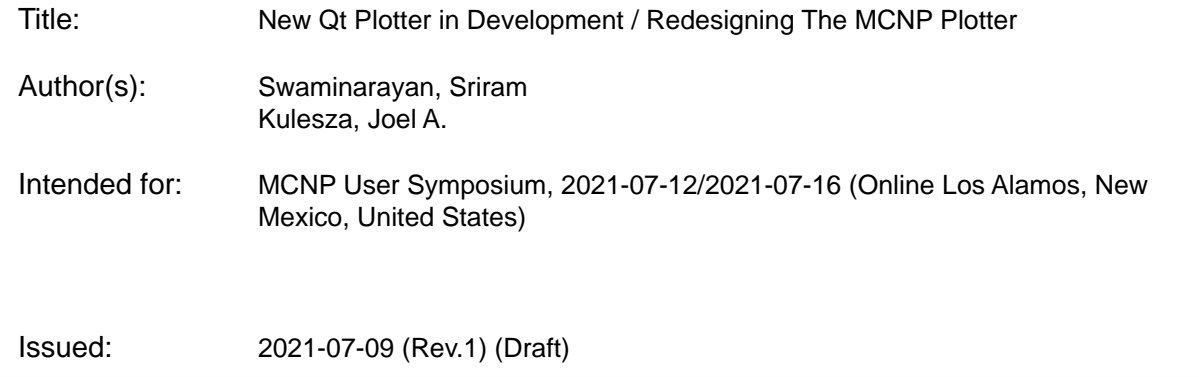

#### **Disclaimer:**

Los Alamos National Laboratory, an affirmative action/equal opportunity employer, is operated by Triad National Security, LLC for the National Nuclear Security Administration of U.S. Department of Energy under contract 89233218CNA000001. By approving this article, the publisher recognizes that the U.S. Government retains nonexclusive, royalty-free license to publish or reproduce the published form of this contribution, or to allow others to do so, for U.S. Government purposes. Los Alamos National Laboratory requests that the publisher identify this article as work performed under the auspices of the U.S. Department of Energy. Los Alamos National Laboratory strongly supports academic freedom and a researcher's right to publish; as an institution, however, the Laboratory does not endorse the viewpoint of a publication or guarantee its technical correctness.

# **New Qt Plotter in Development / Redesigning The MCNP Plotter**

*The 70s were so last millennium…*

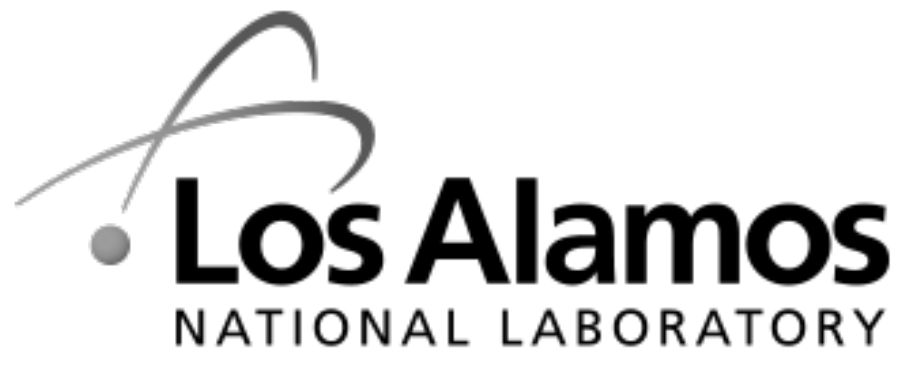

EST. 1943

**Sriram Swaminarayan**

**Joel Kulesza**

MCNP User Symposium July 15, 2021

Managed by Triad National Security, LLC for the U.S. Department

**LA-UR-21-26269**

# **Why update the plotter?**

#### **Current interface uses a basic layout**

- Interface elements are text drawn on a window
- Button clicks are interpreted using mouse coordinates
- No functionality offloaded to a framework such as Qt
- Interaction with interface doesn't provide a modern look-and-feel e.g. label selection requires multiple clicks .<br>Santanan kata lihat lihat manda

#### **Performance is less than optimal**

- No platform specific optimizations
- Host code runs the main event loop

#### **Extension to 3D modes is not easy**

- Host code calculates the 2D projection
- No easy way to calculate 3D geometry or to hand it off to something like OpenGL

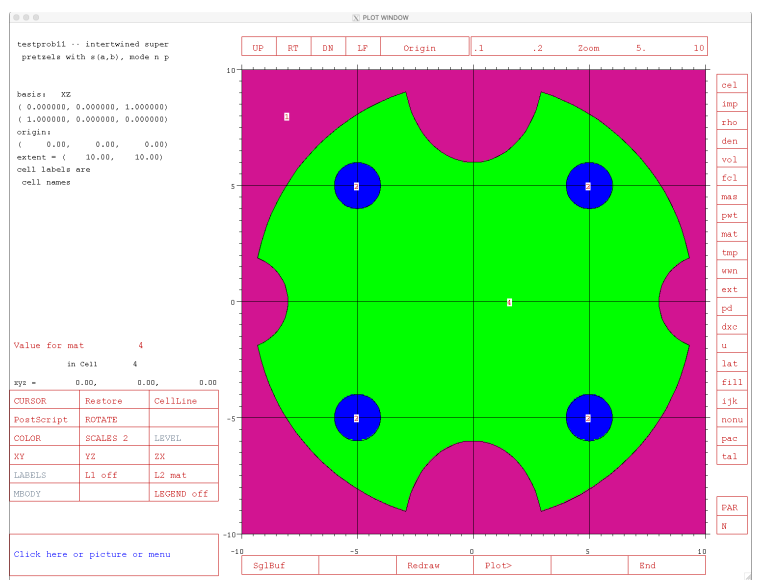

# **Guiding Principles for Interface Redesign**

- Provide functionality similar to current interface
	- Start with Geometry
	- Provide other capabilities later
- "Modernize" the interface using button and menu elements
- Better command processing
- Use a cross-platform graphics layer

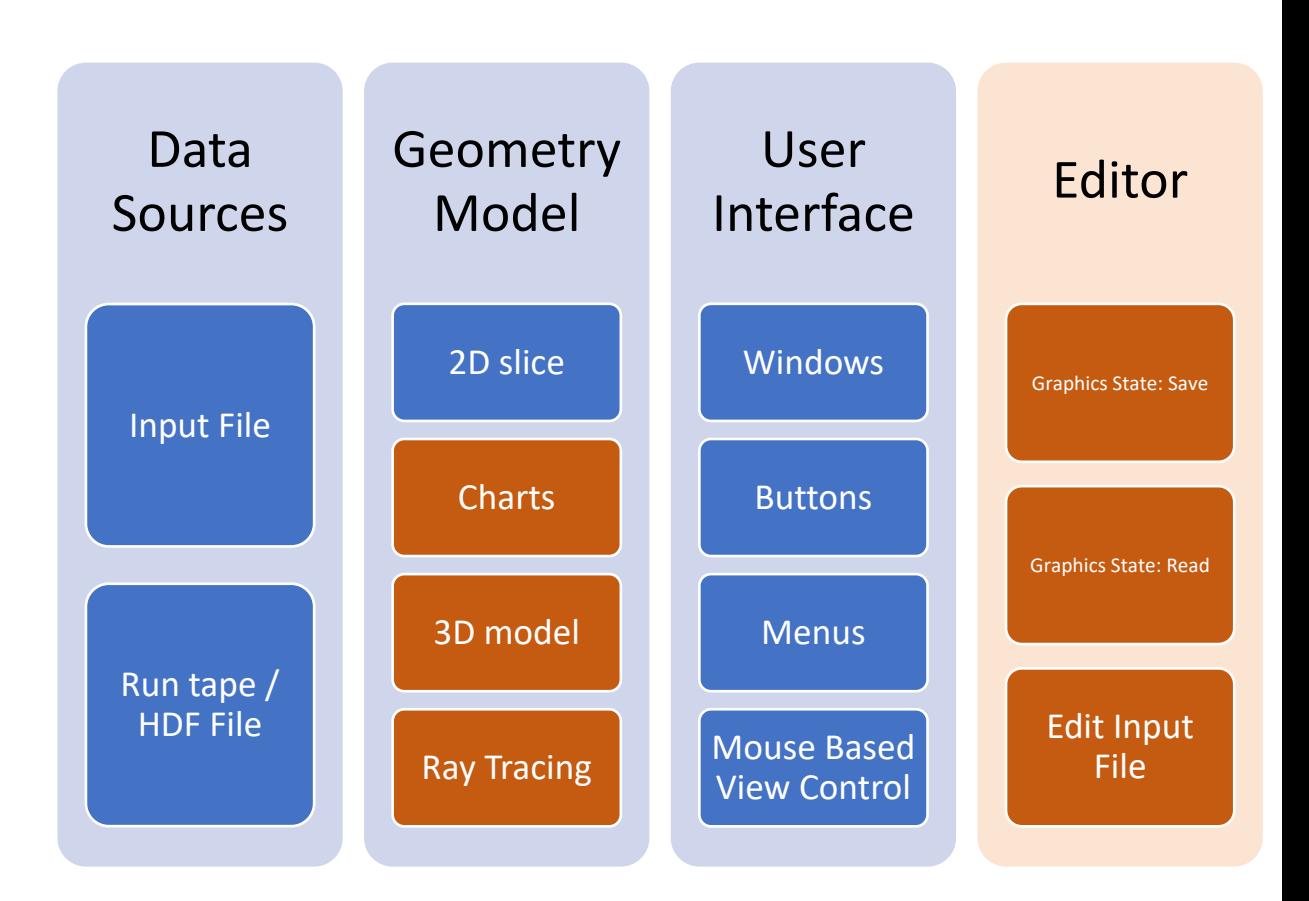

#### **Decision Made To Use Qt As Infrastructure**

- Cross-platform framework provides portability
- Per-platform optimizations provided by Qt, reducing the effort on part of the host code
- User interface events handled by Qt for interface elements such as buttons, menus, and text
- Window manager interface handled by Qt
- LGPL license for Qt allows for distribution
- Long term support provided by Qt, so new platforms will be supported
- Open source of Qt allows us to compile on platforms where it is not available

# **New interface is menu driven but retains command line**

- Cross platform graphical interface provided by Qt
- Menu driven interface with logical nesting
- Deeper information at cell level
- Direct save to PDF
- Command line input retained

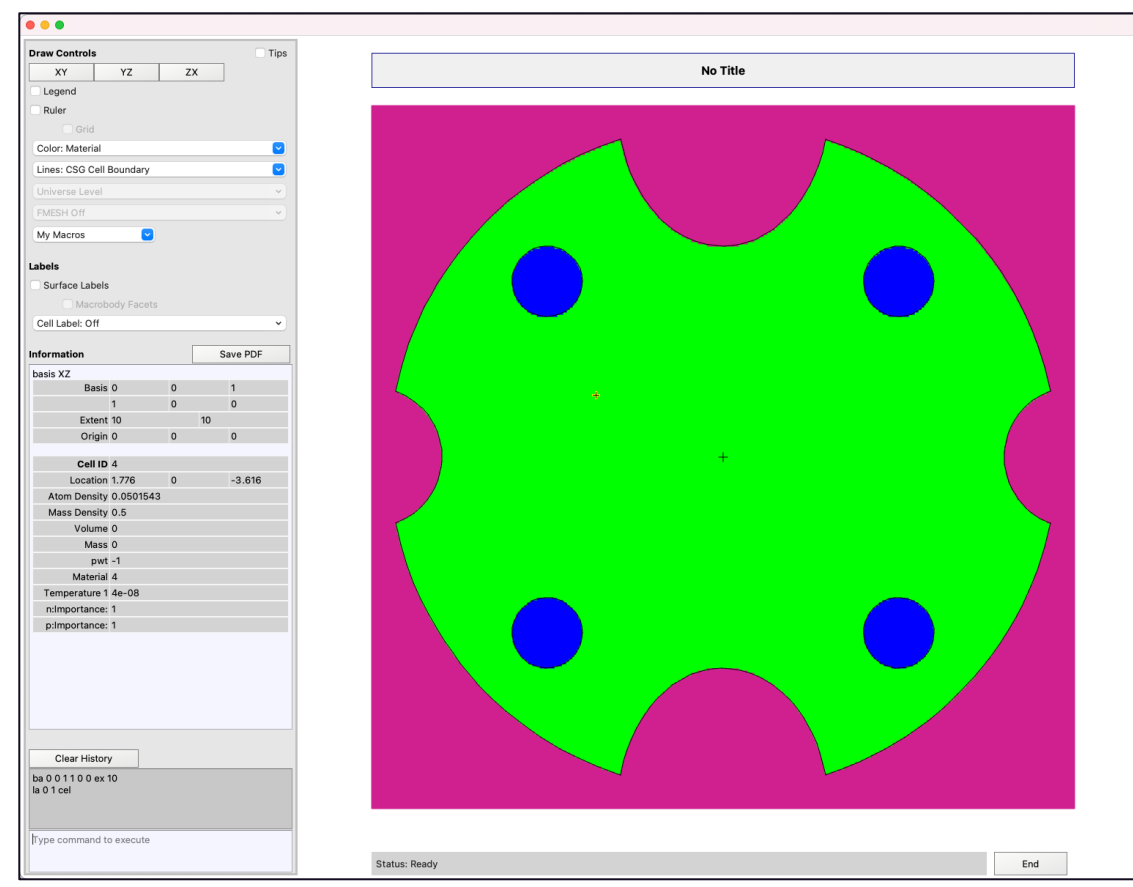

# **New interface is menu driven but retains command line**

- Cross platform graphical interface provided by Qt
- Menu driven interface with logical nesting
- Deeper information at cell level
- Direct save to PDF
- Command line input retained
- Will be released beside version 6.3
- User experience input requested

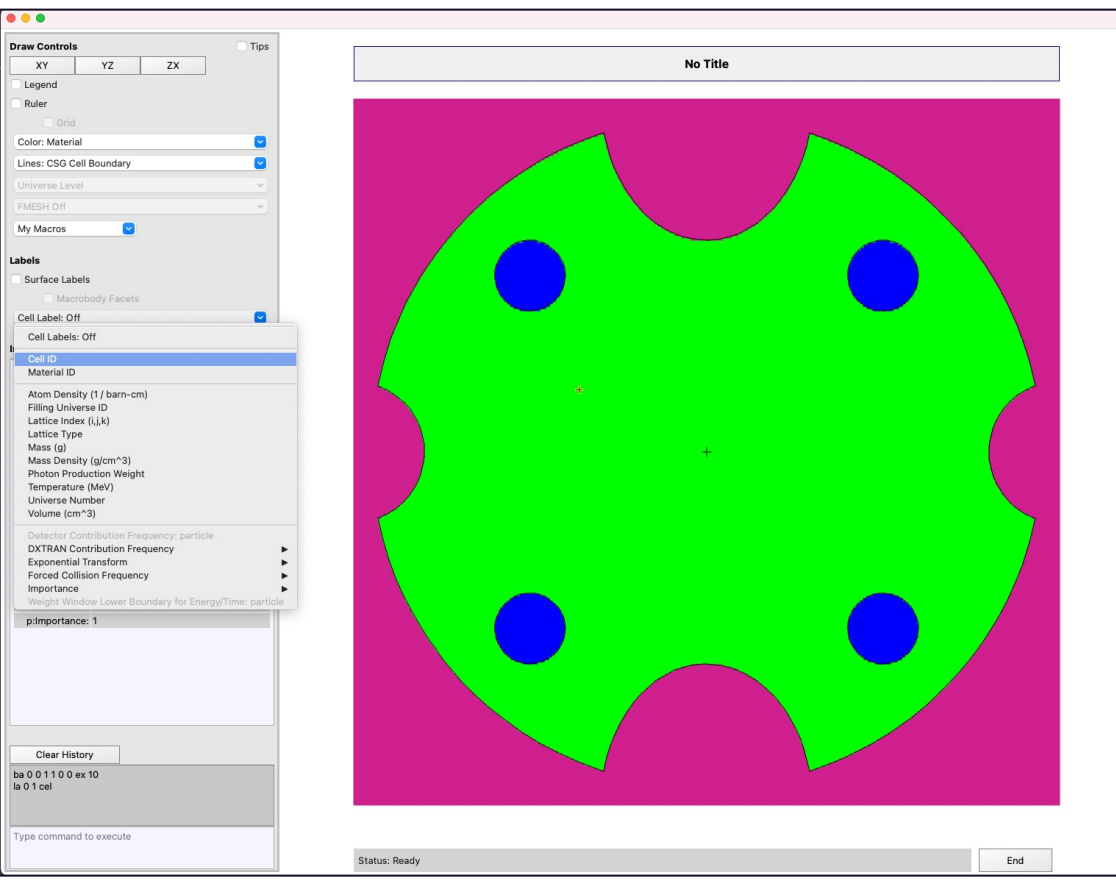

#### **Goal Was To Reproduce Geometry Drawing In Qt**

#### **Status:**

- Geometry drawn correctly
- Geometry drawn *faster*
- Mouse based interaction for translation and zoom
- Buttons / Menus for common tasks
- Nested menus for particle types
- User defined "My Macros" menu
- More natural mouse interaction
- Direct save to PDF
- Better cell information on click
- Command line input retained

#### **Live Demo**

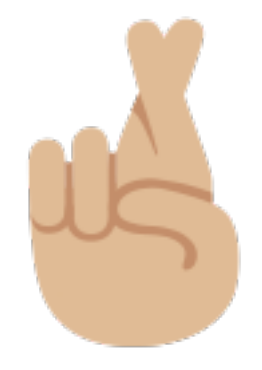

- Interface is designed to include familiar elements
- Command line input with history
- Mouse click for cell information / rotation
- Mouse drag for translation and zoom
- Logically nested menus
- Direct save to PDF

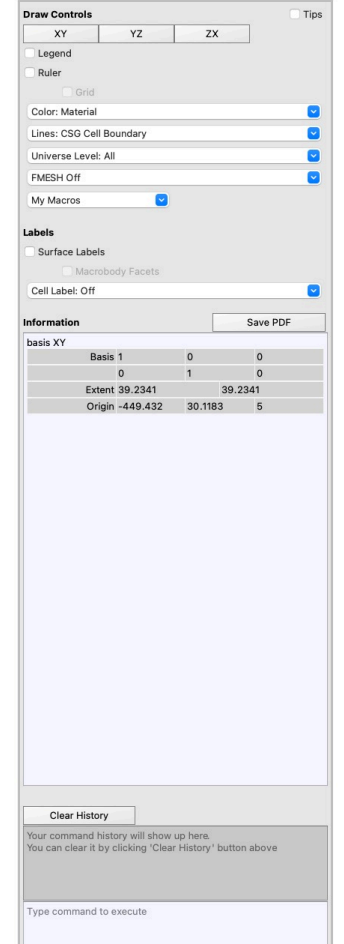

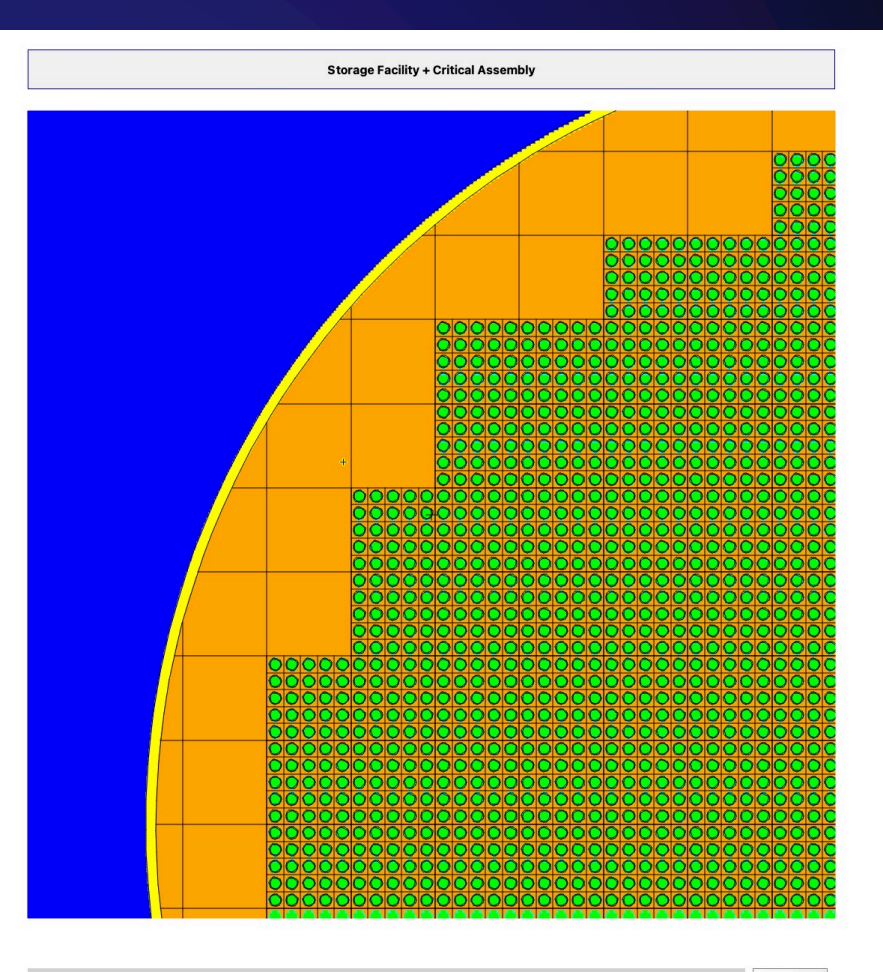

**Status: Ready** 

End

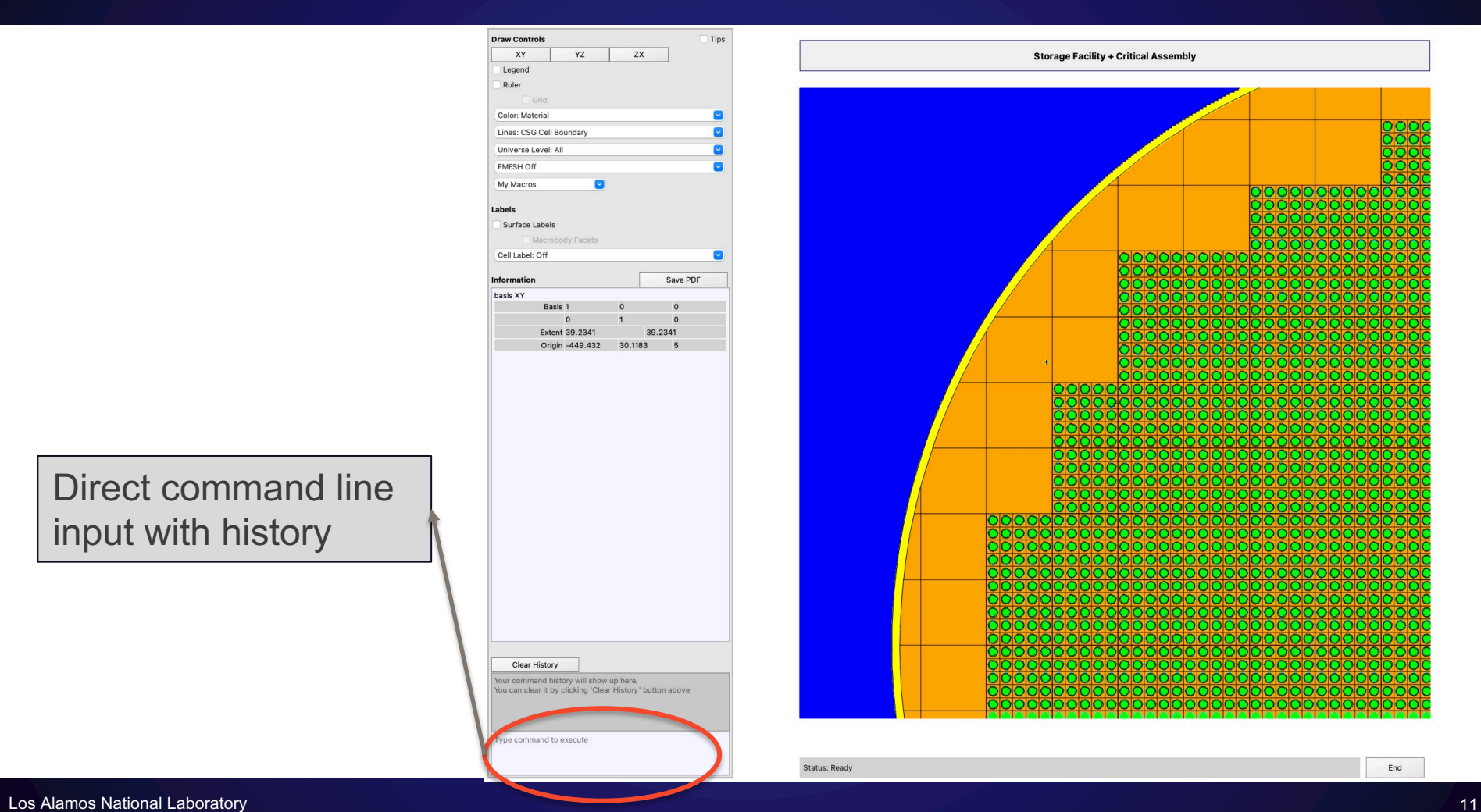

Direct command line input with history

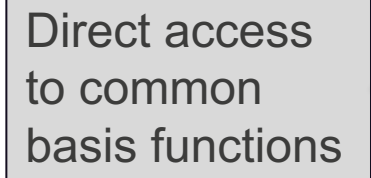

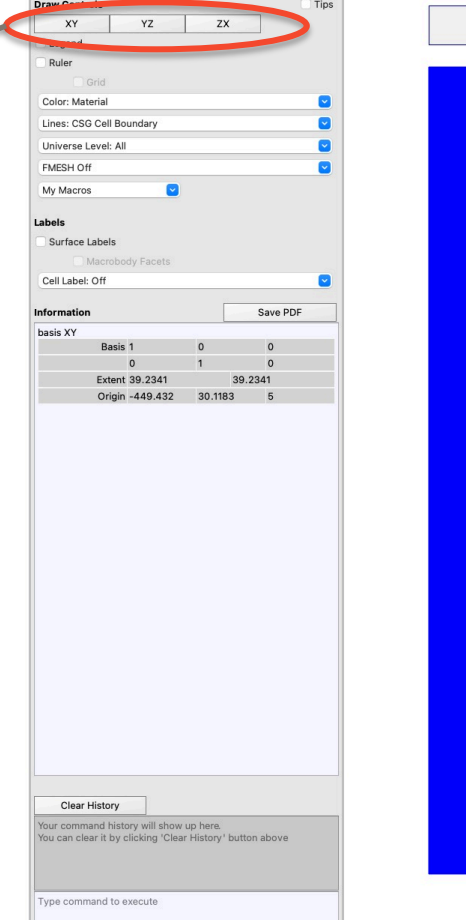

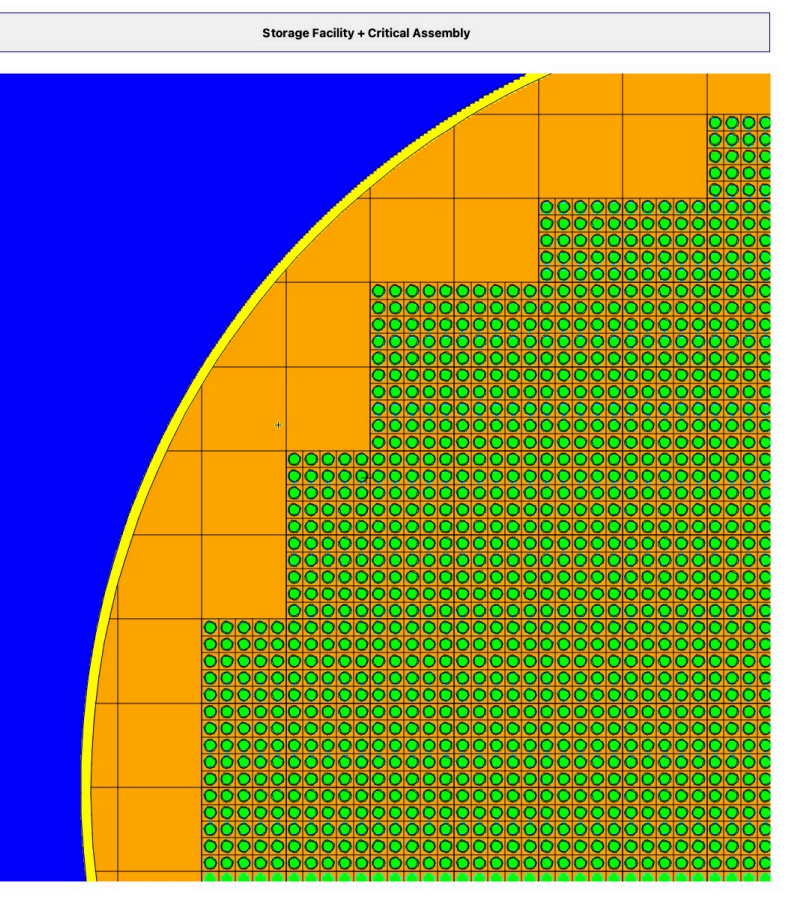

Status: Ready

 $\ensuremath{\mathsf{End}}$ 

Menus / checkboxes for common tasks

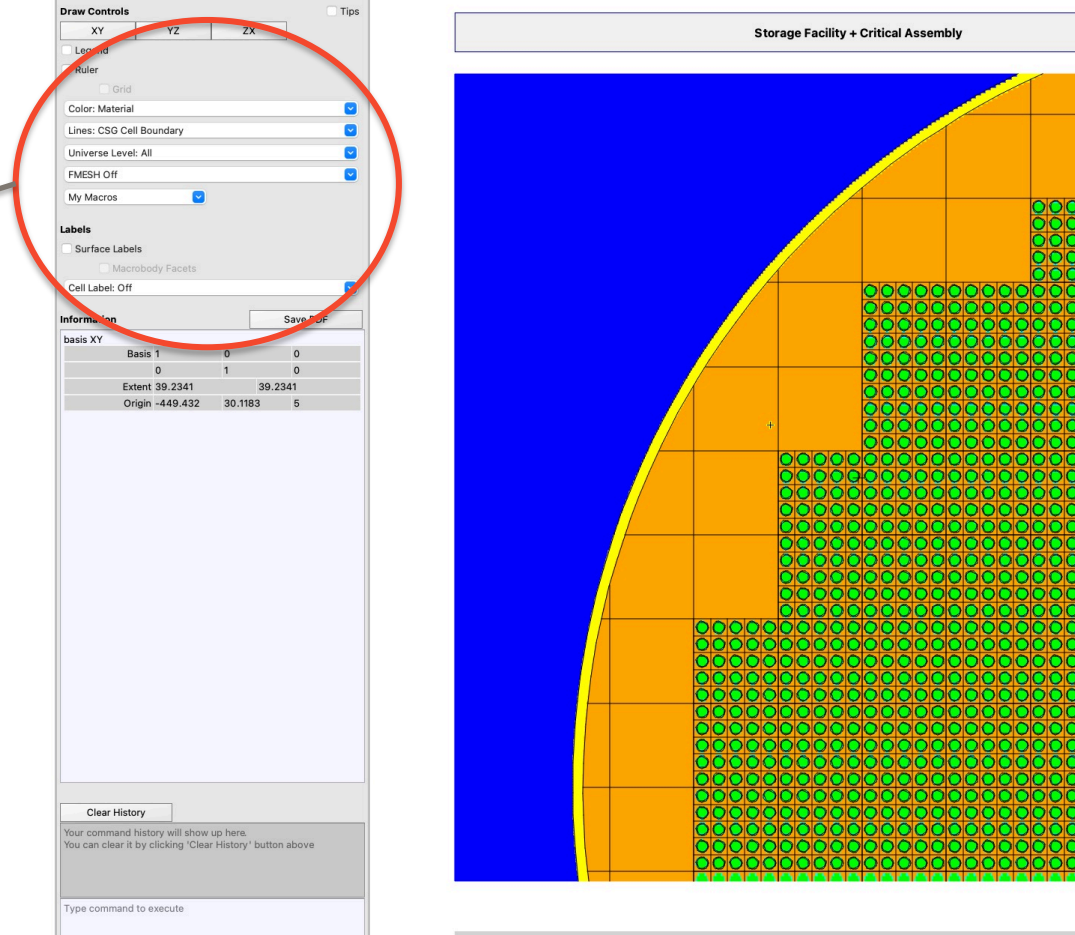

**Status: Ready** 

End

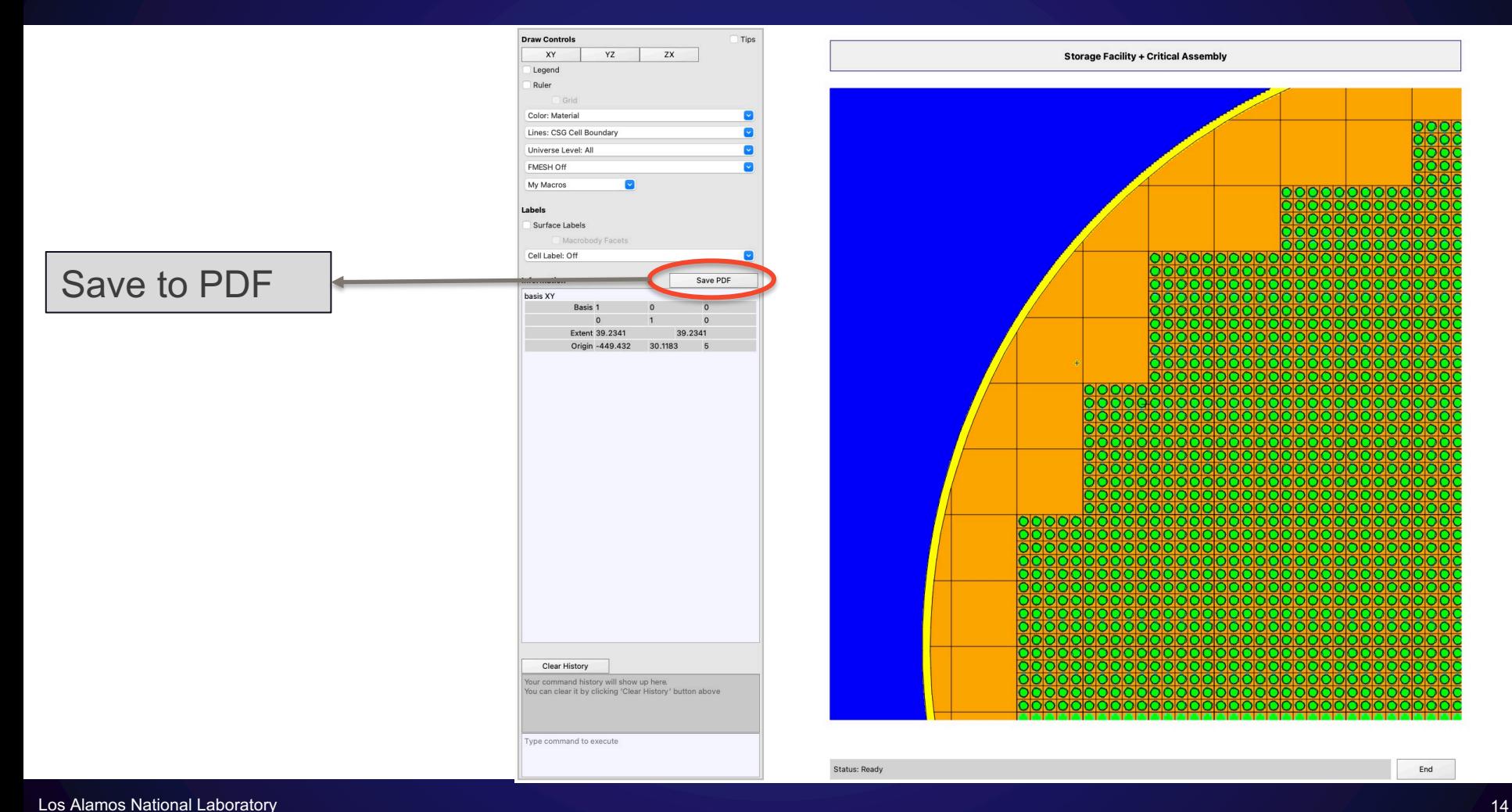

**Commercial** 

Pop-up tool tips available

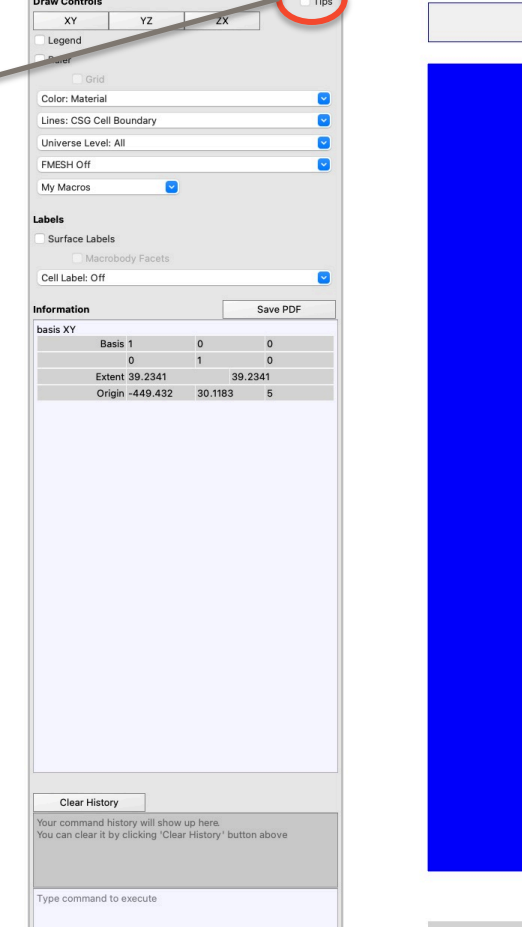

<u>and the second second</u>

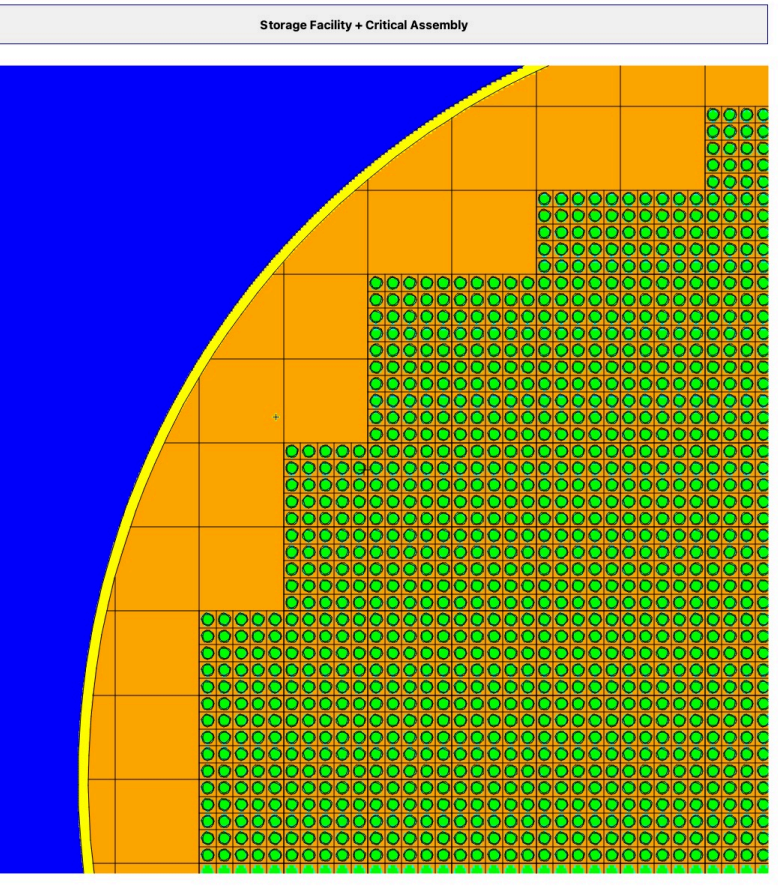

Status: Ready

 $\ensuremath{\mathsf{End}}$ 

#### **Recap: Menus Are Nested With Relevant Information**

**Draw Controls** Tips XY YZ zx **Storage Facility + Critical Assembly** Legend Ruler Color: Material  $\blacksquare$ Lines: CSG Cell Boundary Universe Level: All ø FMESH Off  $\overline{\mathbf{v}}$ My Macros  $\blacksquare$ Labels Surface Labels Cell Label: Off 000000000 Cell Labele: Off 200000000000 Cell ID Material ID Atom Density (1 / barn-cm) Filling Universe ID Lattice Index (i,j,k) Lattice Type Mass (g) Mass Density (g/cm^3) Photon Production Weight Temperature (MeV) Universe Number Volume (cm^3) DXTRAN Contribution Frequency: n Exponential Transform: n Forced Collision Frequency: n Importance: n WWN1n undary for Energy/Time WWN 2 n Nested Menus are WWN 3 n WWN 4 n 000000000000000 WWN 5 n WWN 6 n determined by WWN 7 r WWN 8 n WWN 9 n WWN 10 n features active in **WWN 11 n** WWN 12 n WWN 13 n WWN 14 n WWN 15 n **WWN 16 n** WWN 17 n WWN 18 n Clear History WWN 19 n Your command history will show up here. **WWN 20 n** 000000000000000000000 ou can clear it by clicking 'Clear History' button above 0000000000000000000000 WWN 21 n **WWN 22 n** WWN 23 n **WWN 24 n** WWN 25 n Type command to execute WWN 26 n **MMN 27 +** 

Status: Ready

simulation

End

# **Recap: Information Pane With Current View & Extensive Cell Information**

Information Pane With Extensive Cell Information

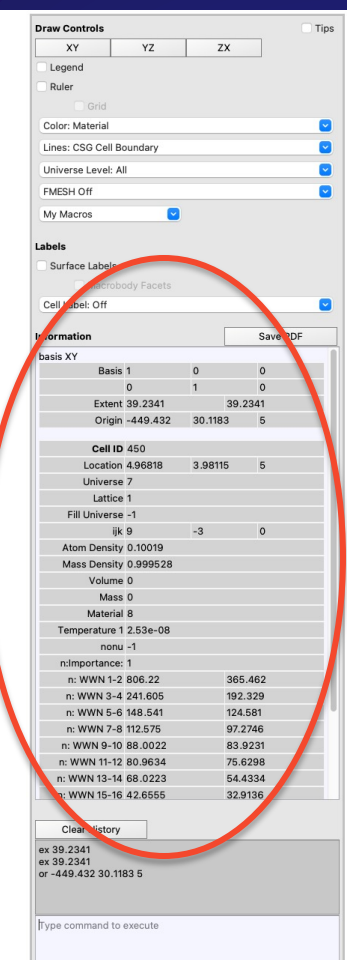

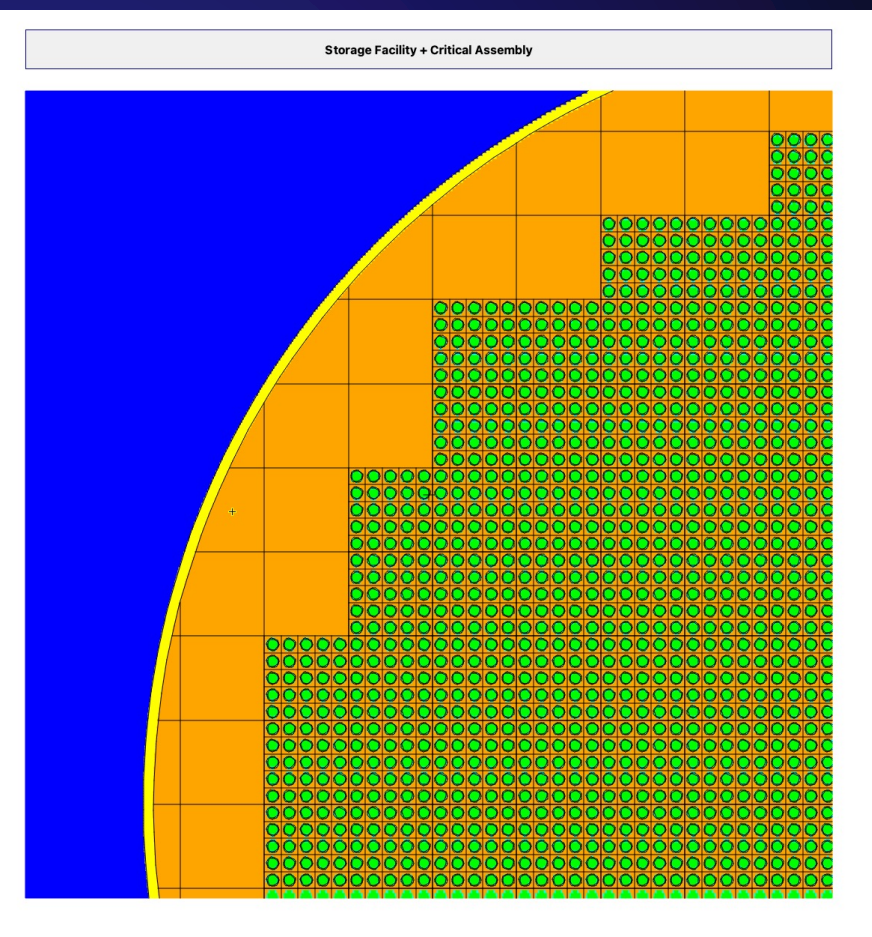

Status: Ready

End

#### **Recap: My Macros Menu With User Defined Views**

Quick access to user defined views with My Macros menu

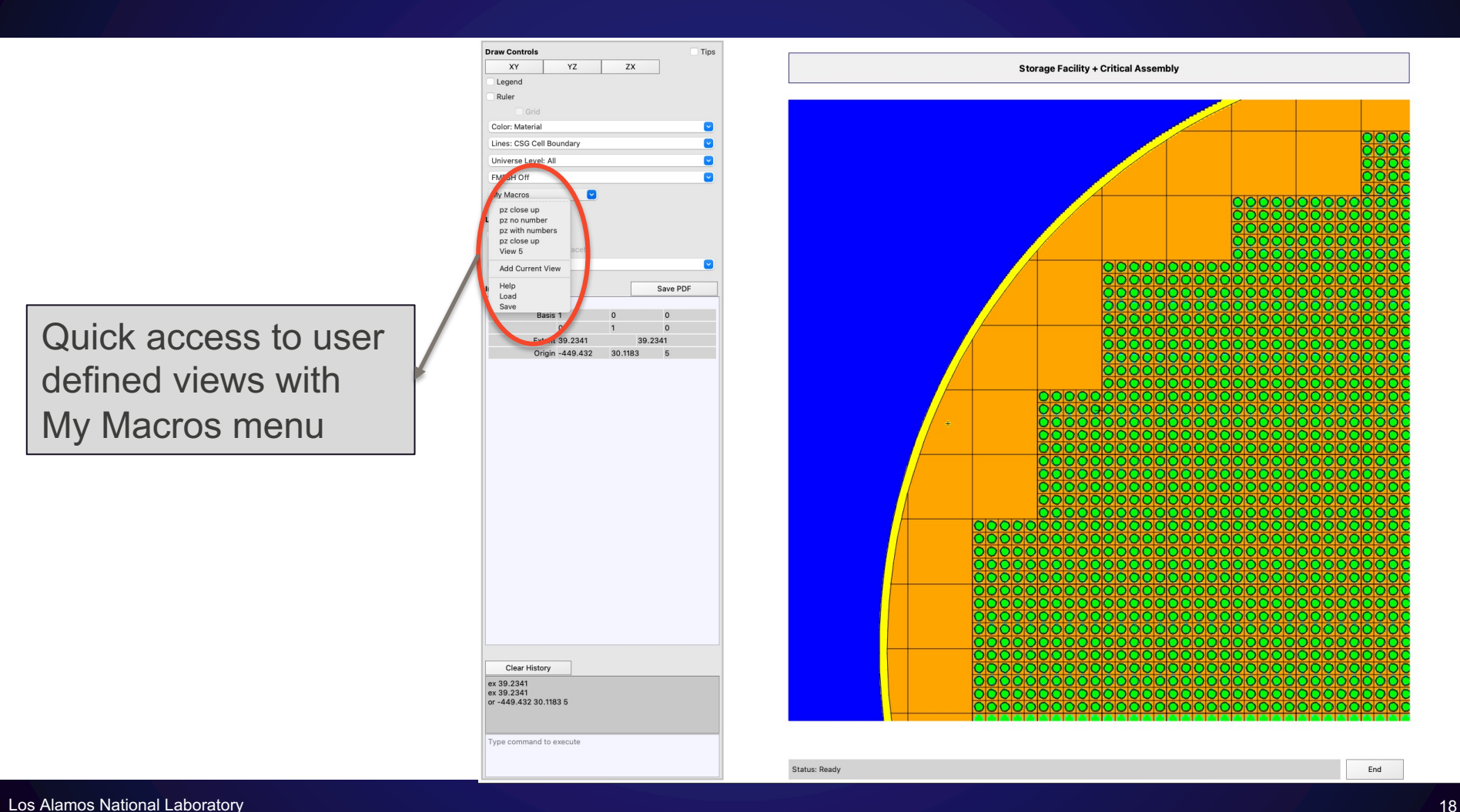

#### **Next Steps**

- Internal cleanup
- Scroll View for 'Z-surfing' to allow for translation normal to view axis
- Multiple Viewports
- Ray Tracing for 3D rendering
- Edit & Relaunch capability for interactive geometry building

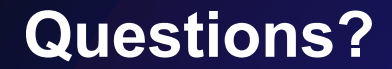

Email: sriram@lanl.gov